# **Проблемы применения автоматической расстановки элементов при построении информационной модели трубопроводных систем здания по облакам точек**

# **УДК 004.9**

## **Феттер Матвей Гелаевич**

Магистрант кафедры «Информационные системы, технология и автоматизация строительства», ФГБОУ ВО «Национальный исследовательский Московский государственный строительный университет» (г. Москва); e-mail: f3tter@yandex.ru

## **Евтушенко Сергей Иванович**

Профессор, д.т.н., почетный работник высшего образования Российской Федерации, советник РААСН, член РОМГГиФ, профессор кафедры «Информационные системы, технология и автоматизация строительства», ФГБОУ ВО «Национальный исследовательский Московский государственный строительный университет» (г. Москва); e-mail: evtushenkosi@mgsu.ru

**Аннотация.** В статье рассмотрены способы сбора и подготовки исходных данных для моделирования as-built BIM-моделей трубопроводных систем, изучены существующие автоматические способы построения геометрических элементов BIМ-моделей, проанализирован процесс создания информационной модели автоматическими инструментами с целью выявления возникающих при моделировании проблем, а также приведены возможные пути решения, позволяющие применять и развивать автоматические способы создания BIM-моделей по облакам точек.

**Ключевые слова:** информационное моделирование зданий (BIM), as-built BIM-модель, Leica Cyclone, Leica CloudWorx, Autodesk Revit, автоматическая расстановка элементов BIM-модели по облаку точек

## PROBLEMS OF APPLICATION OF AUTOMATIC **ARRANGEMENT OF ELEMENTS IN THE CONSTRUCTION OF AN INFORMATION MODEL OF PIPELINE SYSTEMS OF A BUILDING BASED ON POINT CLOUDS**

**Fetter Matvey Gelaevich**

Master's student of the Department of Information Systems, Technology and Automation of Construction; National Research University Moscow State University of Civil Engineering (NRU MGSU), Moscow, Russia;

e-mail: f3tter@yandex.ru

#### **Evtushenko Sergey Ivanovich**

Doctor of engineering, Professor, honorary worker of higher education of the Russian Federation, Advisor to the Russian Academy of Architecture and Construction Sciences (RAASN); Member of the Russian Society for Soil Mechanics, Geotechnics

# **Введение**

Информационное моделирование зданий (BIM) – технология, которая получает все более широкое применение при реализации инвестиционно-строительных проектов в России. Это современный подход к проектированию, строительству и эксплуатации объектов капитального строительства. Она позволяет объединить различные программные продукты что позволяет проводить моделирование значительно дешевле, упрощает процессы визуализации будущего объекта. Важен и тот факт, что технология информационного моделирования может применяться на всех этапах жизненного цикла объекта капитального строительства: от стадии обоснования инвестиций до сноса (утилизации).

Основная задача применения технологии BIM– усовершенствование строительного процесса и дальнейшего использования возведенного объекта [1].

and Foundation engineering (RSSMGFE), Professor of the Department of Information Systems, Technology and Automation of Construction; National Research University Moscow State University of Civil Engineering (NRU MGSU), Moscow, Russia; e-mail: evtushenkosi@mgsu.ru

**Keywords:** building information modeling (BIM), as-built BIM model, Leica Cyclone, Leica CloudWorx, Autodesk Revit, automatic placement of BIM model elements by point cloud

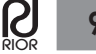

**Abstract:** The article discusses the methods of collecting and preparing source data for modeling as-built BIM models of pipeline systems, examines the existing automatic methods for constructing geometric elements of SIM models, analyzes the process of creating an information model with automatic tools in order to identify problems arising during modeling, and also provides possible solutions that allow the use and development of automatic methods of creating BIM models based on point clouds.

Сфера внедрения BIM стремительно расширяется. Беря свое начало в проектных организациях, сегодня технология уже широко применяется и для решения задач строительства и эксплуатации на сложных инженерно-технических объектах в промышленности, и при реконструкции объектов архитектурного наследия, и на объектах гражданского строительства. Особое место применения BIM это сфера ЖКХ, где с помощью технологии возможно развертывание Facility Management для управления эксплуатацией недвижимостью максимально эффективным образом [2].

Для получения достоверной и исчерпывающей информации о реконструируемых, ремонтируемых или просто существующих зданиях в контексте применения технологии BIM необходимо создание модели здания «как построено», иными словами, as-built (as-built от англ. «как построено») BIM-модели. Такие модели могут использоваться и при подготовке исполнительной документации, а также могут служить основной для создания исполнительной BIMмодели, таким образом позволяя выполнять еще и задачи этапа строительства объекта.

В настоящее время модели as-built в основном создаются опытным персоналом в программном обеспечении для BIM-моделирования с данными облака точек в качестве эталона [3].

#### **Актуальность темы.**

Несмотря на то, что сегодня существуют программы, предназначенные для автоматической расстановки элементов модели, они не получают широкого распространения, а процесс моделирования остается полностью ручным и весьма трудоемким.

Такое противоречие обуславливается несовершенством средств автоматической расстановки и проблемами, возникающими при работе с данными средствами.

Представляемый в данной статье актуальный взгляд касательно эффективности их применения позволит выявить потенциал развития этой технологии для ее массового использования, что, в конечном итоге, позволит ускорить и упростить процесс создания as-built моделей.

# **Цель исследования.**

Ускорение процесса создания as-built BIMмоделей за счет применения автоматического способа расстановки элементов модели.

## **Задачи исследования.**

• Рассмотреть способы сбора и подготовки исходных данных для моделирования.

• Изучить существующие автоматические способы построения геометрических элементов BIМмоделей.

• Создать информационную модель автоматическими инструментами и сравнить скорость выполнения задачи ручным и автоматическим способом.

• Проанализировать процесс создания такой модели с целью выявления возникающих проблем.

• Сравнить скорость выполнения задачи моделирования ручным и автоматическим способом.

• Выявить возможные пути решения возникающих проблем.

# **Способы получения исходных данных об объекте.**

Основным источником исходных данных, достаточных для построения as-built модели с высокой степенью точности, является результат съемки объекта, представленный в виде облака точек.

Одним из способов получения облака точек служит фотограмметрия. Методы фотограмметрии основаны на возможности построения по снимкам пространственной модели, измерения которой обеспечивают высокую точность определения пространственных координат точек (элементов) объектов, его размеров, формы и пространственного положения. С переходом на цифровые технологии для решения этих прикладных задач создаются фотограмметрическим способом и визуализируются цифровые измерительные реалистичные 3D-модели [4].

Преимущества данного способа в дешевизне оборудования и в отсутствии ограничений к габаритам снимаемой сцены: ею может стать как отдельно взятое помещение, так и целый этаж или строительная площадка [5].

Однако, с учетом того, что данный способ основан на фотосъемке, он сложно применим в условиях недостаточной освещенности, вследствие чего данный способ подходит только для аэросъемки, в основном он используется при съемке с БПЛА (дронов) площадных объектов или создания цифровых моделей местности (Рис. 1) [6].

Для повышенной эффективности в процессе создания точных интеллектуальных 3D-моделей используют преимущественно технологию лазерного ска-

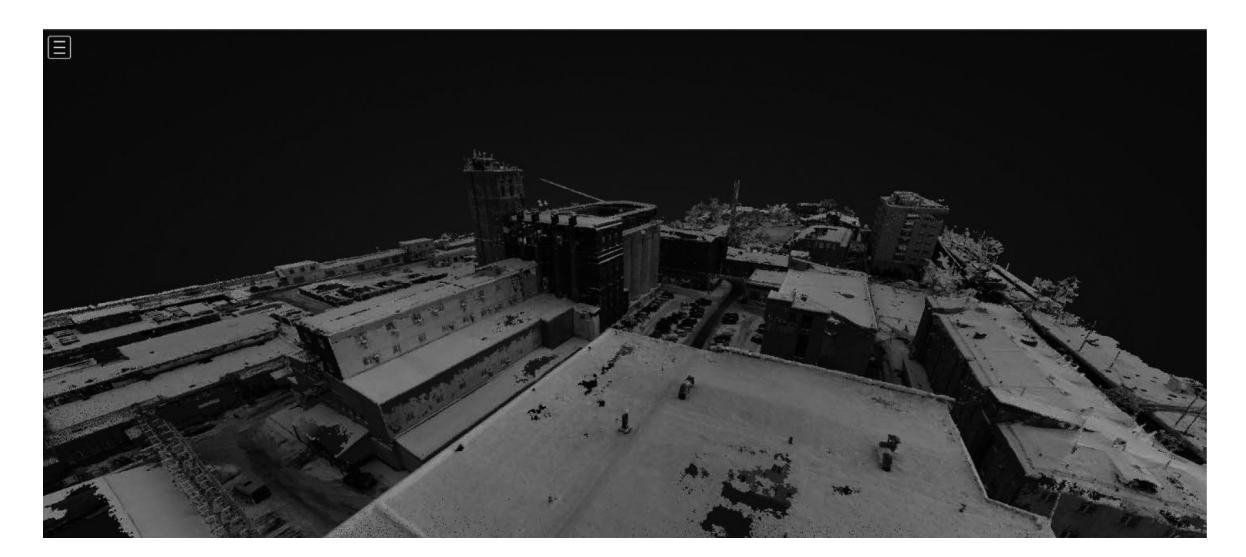

**Рис. 1.** Облако точек, полученное в результате обработки результатов фотограмметрии (аэрофотосъемка с БПЛА)

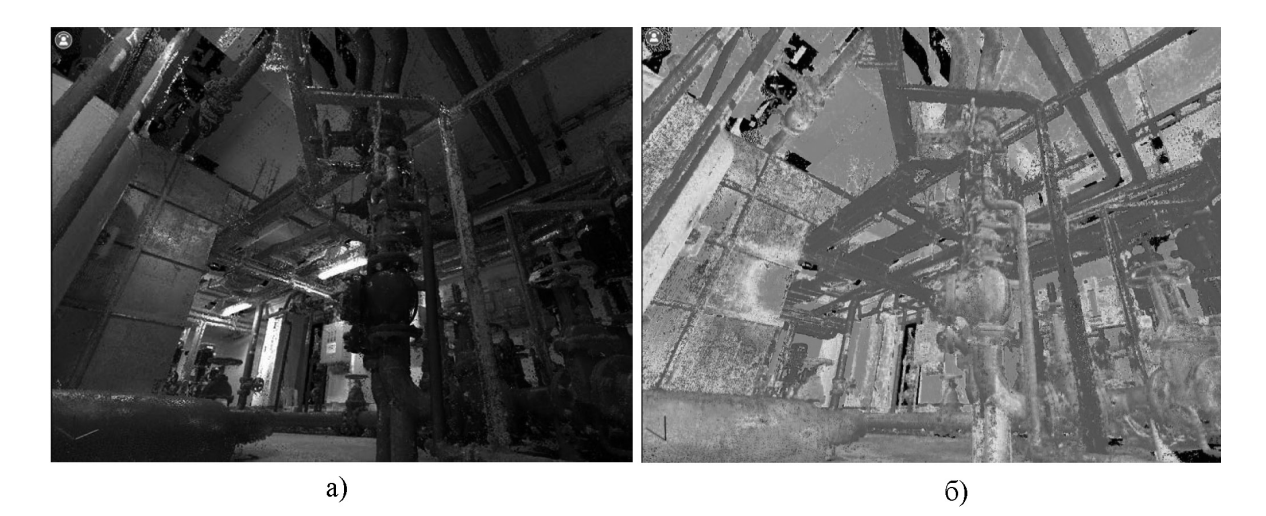

**Рис 2.** Облако в различном отбражении: *а) с наложением RGB цветов; б) в оттенгках интенсивности*

нирования. Лазерное сканирование является самым высокопроизводительным средством получения точной и наиболее полной информации о пространственном объекте [7].

Эта технология имеет ряд недостатков, таких как высокая стоимость оборудования и работ, а также, что особенно важно, значительное время обработки данных, так как результаты съемки обрабатываются, в основном, вручную.

# **Лазерное сканирование и процесс обработки материалов.**

Устройства для проведения сканирования – лазерные сканеры – можно разделить на наземные лазерные сканеры и мобильные лазерные сканеры, основанные на рабочей платформе. Наземные лазерные сканеры предпочтительнее мобильных сканеров в большинстве сценариев применения в гражданском строительстве, поскольку они обладают более высокой точностью и разрешением.

Сканер устанавливается на штативе и, благодаря постоянному вращению зеркала и корпуса сканера, излучает лазерные лучи в окружающую среду. Сотне тысячи точек могут быть собраны в течение одной секунды с точностью до 1 миллиметра.

В соответствии с принципами измерения расстояния лазерные сканеры можно разделить на два типа: амплитудно-модулированные непрерывные волны

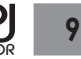

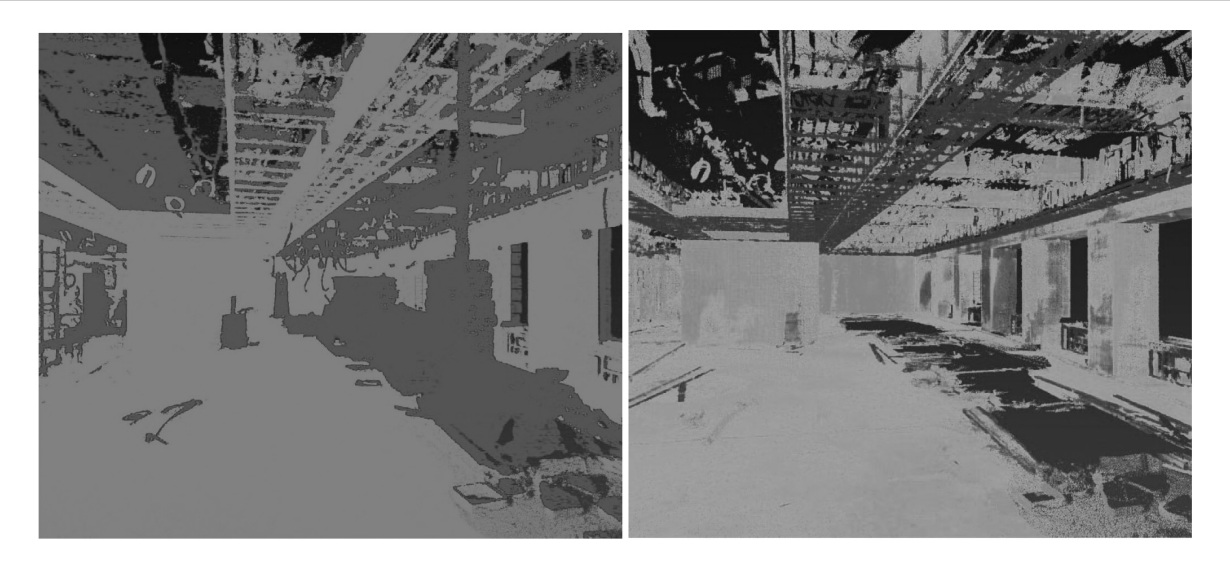

**Рис. 3.** Очистка облака точек от лишних элементов (производилась вручную)

(amplitude-modulated continuous-wave – AMCW) и измеряющие «время полета»

(Time-of-Flight – TOF). Сканеры AMCW измеряют расстояние путем вычисления разности фаз между излучаемыми и принимаемыми волнами с модуляцией амплитуды, в то время как сканеры TOF вычисляют расстояние путем умножения времени прохождения и скорости светового импульса. Благодаря высокой точности и простоте эксплуатации технология лазерного сканирования широко применяется в различных инженерных средах, включая городские районы, строительные площадки, а внутренние помещения, в том числе насыщенные инженерным оборудованием и коммуникациями.

Результатом лазерного сканирования является облако точек. Облако точек, как правило, представляет собой набор вершин в трёхмерной системе координат и предназначено для представления внешней поверхности объекта. Помимо пространственных координат каждой точке в облаке могут быть присвоены дополнительные параметры. Например, цвет, яркость или вектор нормали (Рис. 2) [8].

Иногда облако точек может содержать «шумы» и «мусор» - точки, отражающие лишние объекты, попавшие на сцену в момент сканирования (Рис. 3)

Съемка сцены производится из нескольких положений (станций сканирования), а итоговое облако создается из сканов со станций. Процесс создания итогового облака называется регистрацией сканов. Для обработки облаков точек и удаления ненужных элементов используются алгоритмы семплирования (прореживания, уменьшения количества точек) и сегментации (структурирования облака).

Обработка облака точек – сложный и кропотливый процесс. Это вызвано, в первую очередь, тем, что восприятие точечной модели затруднено в силу огромной избыточности информации.

От облака точек к информационной модели.

Процесс создания BIM-модели из облака точек (Scan-to-BIM) включает в себя следующие этапы: 1) определение информационных требований (требуемый уровень детализации, необходимые строительные элементы и их негеометрические атрибуты); 2) планирование сканирования (определение требуемых характеристик оборудования, определение станций сканирования); 3) сканирование и камеральная обработка (регистрация сканов) ; 4) Подготовка облаков точек (очистка и сегментация); 5) Моделирование; 6) Проверка результатов моделирования (Рис. 4).

Моделирование as-built модели по облакам точек имеет свою специфику в силу того, что положение элементов итоговой модели должно соответствовать «эталону», которым и выступает облако точек. Для создания BIM-модели подходит Autodesk Revit, так как этот программный комплекс обладает необходимым функционалом для работы с файлами облаков точек. Процесс моделирования в Autodesk Revit можно условно разделить на простые операции (на примере трубопроводных систем):

1. Ориентирование 3D-вида и настройка рабочей плоскости;

2. Определение примерной высоты моделируемого элемента визуальной оценкой по эталону;

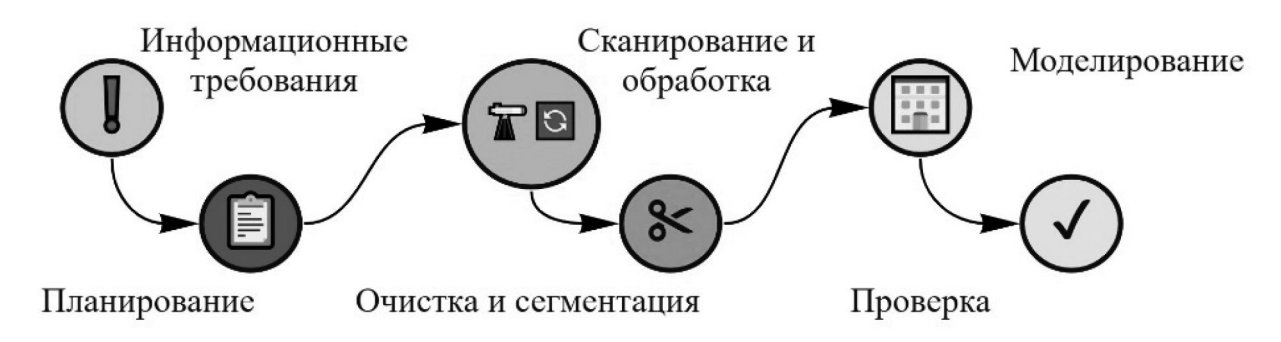

**Рис. 4.** Метод построения as-built BIM-модели

3. Определение начальной и конечной точки сегмента;

4. Ориентирование 3D-вида сверху;

5. Сверка положения с эталоном;

6. Ориентирование 3D-вида сбоку;

7. Корректирование отметок начальной и конечной точки в соответствие с эталоном.

Очевидно, что данный процесс поддается автоматизации в силу того, что состоит из однотипных повторяющихся операций.

Автоматические алгоритмы (программы) можно условно разделить на две группы:

- полностью автоматические;
- полуавтоматические;

Для полностью автоматического выполнения данного процесса необходимо, чтобы программа самостоятельно определяла входные условия, то есть начальную и конечную точку сегмента. Для этого необходимо иметь четкую семантическую классификацию облаков точек. По сути, правильно сегментированное, классифицированное по семантическим признакам (то есть по смысловому значению) облако точек при возможности наполнения его соответствующими параметрами само по себе может служить информационной моделью. Однако пока что задача автоматической классификации и сегментации трудно реализуема.

В настоящее время развиваются методы машинного обучения для семантической классификации облаков точек (так называемая «интеллектуальная автоматизация»), однако пока такие алгоритмы мало применяются производителями специализированного ПО для обработки результатов лазерного сканирования [9].

Частичным решением могут служить полуавтоматические инструменты, для применения которых от пользователя ожидаются входные данные.

Полуавтоматические инструменты построения информационной модели.

Одним из решений является плагин цифровой реальности CloudWorx от производителя сканеров и геодезической техники Leica компании Hexagon.

Плагины Leica CloudWorx позволяют пользователям эффективно работать с большими облаками точек в CAD и BIM системах. При этом они могут использовать собственные инструменты и команды этих систем, а также полный набор специализированных команд CloudWorx для работы с облаками точек. Данный плагин обладает командой «Расстановка по облаку точек» (далее – «Расстановка»), которая упрощает процесс моделирования, в результате чего пользователю необходимо выполнить следующую последовательность действий:

1. Ориентирование 3D-вида и настройка рабочей плоскости;

2. Выбор стартовой точки (визуальный поиск на облаке точек сегмента, по которому определяется положение моделируемого элемента);

3. Выбор параметров моделируемого элемента;

4. Проверка результата.

Очевидно, что данный инструмент существенно сокращает последовательность действий, выполняемых исполнителем работ. В результате тестирования данный инструмент был апробирован с целью выявления основных проблем, возникающих при его использовании (Рис. 5).

# **Результаты и выводы**

Для тестирования была создана модель трубопроводной системы с заданными геометрическими параметрами (диаметр, длина, отметка для категорий элементов «Трубы» и «Соединительные детали трубопроводов») с применением «Расстановки», были

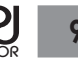

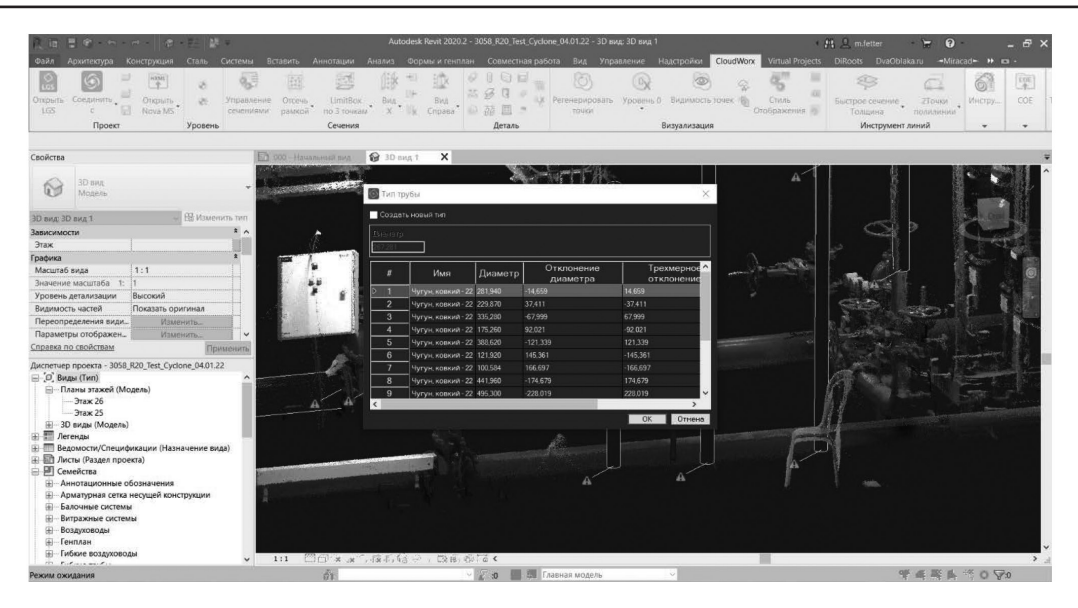

**Рис. 5.** Диалоговое окно инструмента "Расстановка"

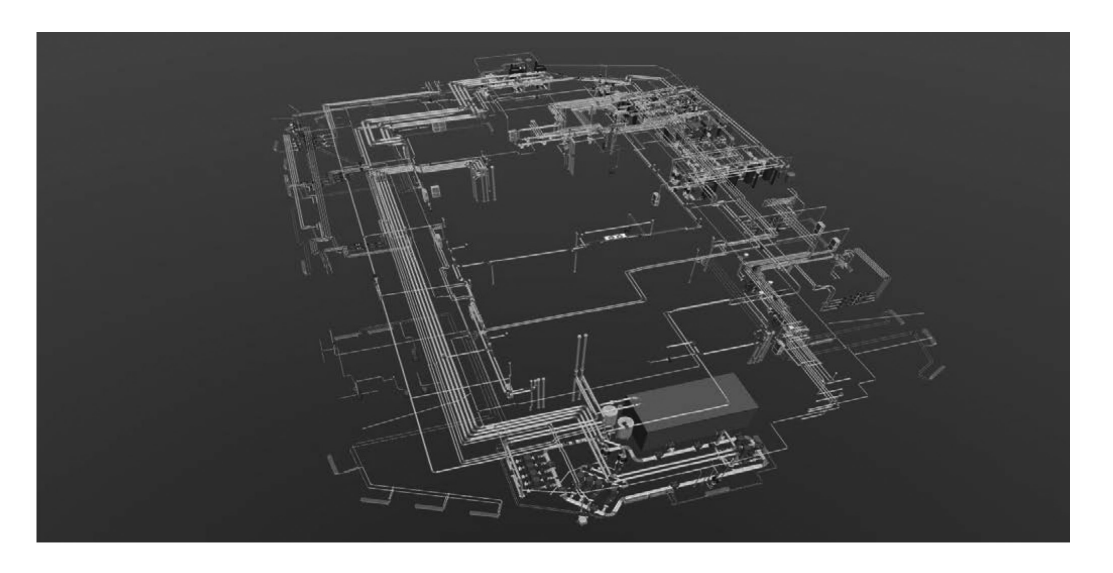

**Рис. 6.** Итоговый результат работы

выявлены преимущества и проблемы применения инструмента (Рис. 6 и 7).

Среди преимуществ использования «Расстановки» при моделировании элементов категорий «Трубы» и «Соединительные детали трубопроводов» были определены следующие:

• инструмент позволяет значительно сократить время на моделирование. Ввиду того, что с помощью инструмента возможно автоматически подобрать отметку моделируемого элемента, исполнитель освобожден от необходимости визуально определять положение элемента в соответствии с необходимым сегментом облака точек.

• инструмент позволяет упростить процесс моделирования. Для выполнения задачи моделирования с помощью инструмента исполнителю достаточно ввести только одну точку, причем не обязательно определяющую начало/конец моделируемого элемента (принадлежащую необходимому сегменту облака точек). Общее количество команд, вводимых исполнителем для выполнения задачи сокращается, таким образом, сокращается и общее время выполнения задачи.

Сравнение вариантов выполнения поставленной задачи, выполненное по модели GOMS (The model of Goals, Objects, Methods and Selection rules) показывает,

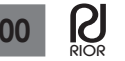

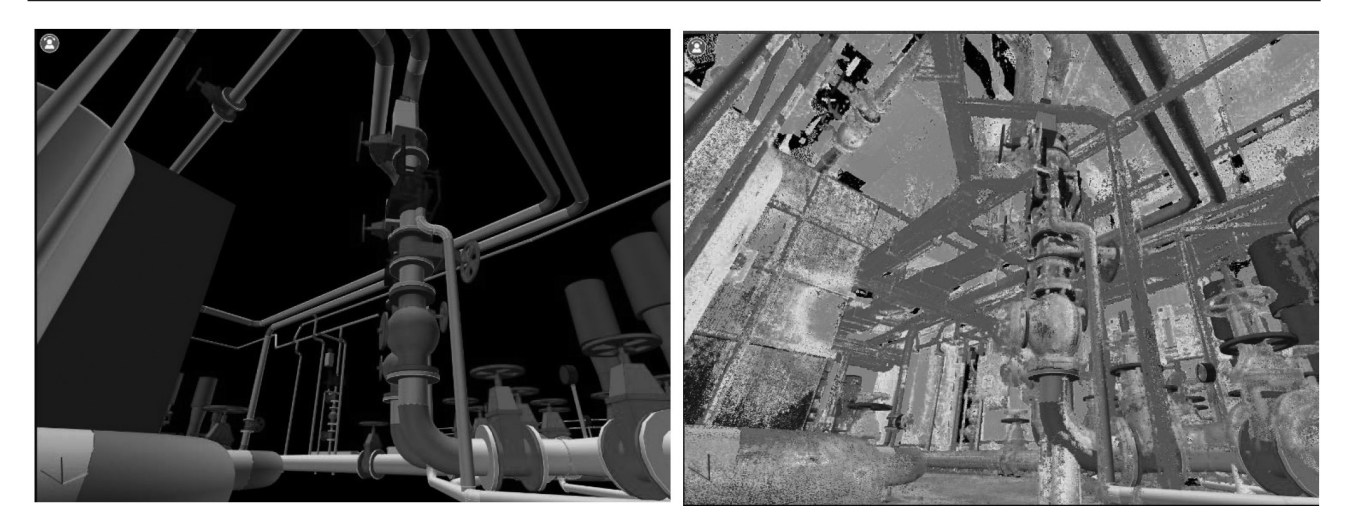

**Рис. 7.** Итоговый результат работы: *а) модель; б) модель, совмещенная с эталонным облаком точек*

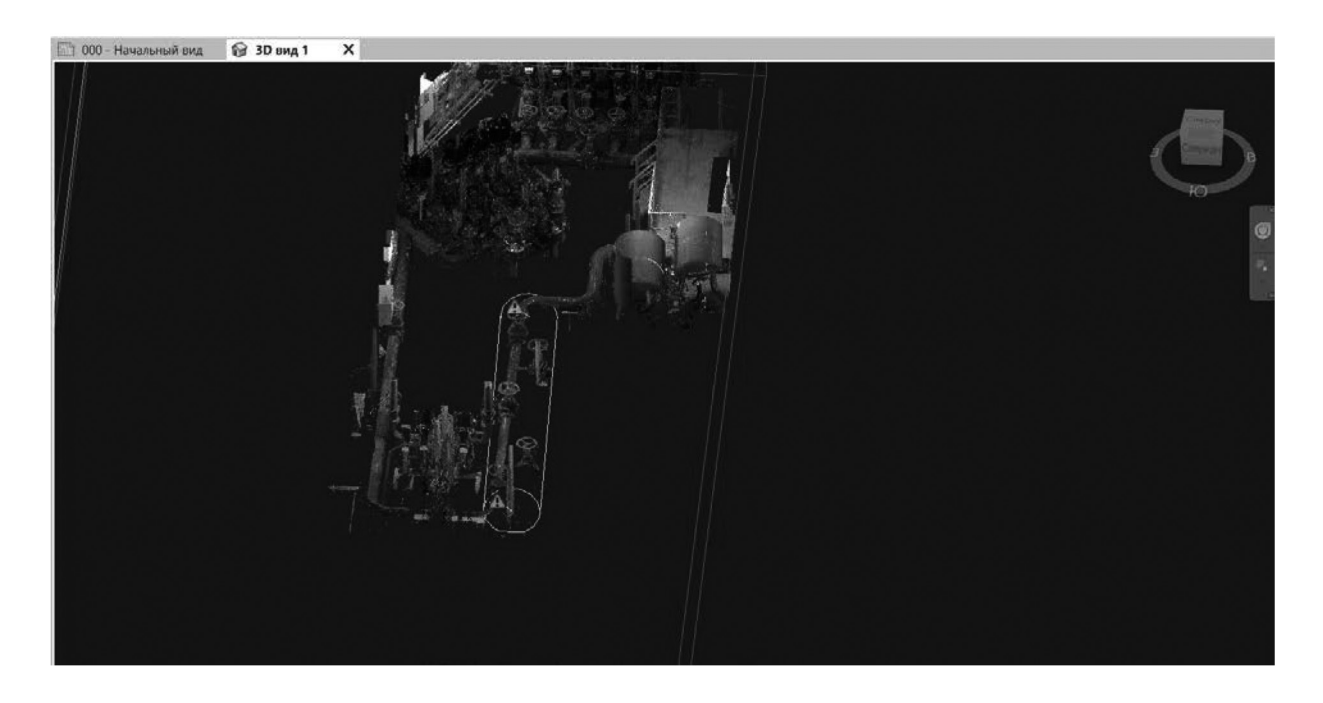

**Рис. 8.** Неправильно подобранные геометрические параметры моделируемого элемента (отображается желтыми линиями). Труба имеет отличный диаметр и отметку

что время на выполнение задачи с использованием «Расстановки» опытным пользователем (без учета времени ожидания системы) составляет ~3.6 сек, для ручного способа - 15 секунд. Данный расчет не учитывает время, необходимое для оптимальной ориентации рабочего вида пользователем ввиду того, что при использовании «Расстановки» данную операцию необходимо выполнить единожды, в то время как ручным способ – минимум дважды (для корректировки по высоте на двух концах моделируемого элемента).

При проведении тестировании возникли следующие сложности:

• невозможность соединения смоделированных элементов между собой, невозможность вписывания в облако точек элементов из подготовленной библиотеки семейств проекта. Необходимость внесения изменений в сами семейства;

• неверное положение элемента после вписывания в облако точек, неверное определение геометрических характеристик моделируемых элементов;

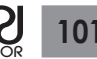

• невозможность моделирования нескольких параллельных сегментов трубопроводов, имеющих аналогичные геометрические параметры (что возможно при ручном моделировании);

В связи с этим выявлены недостатки использования «Расстановки», в первую очередь к которым относится несовершенство алгоритма распознавания сегментов облаков точек, принадлежащих тому или иному моделируемому элементу. Для корректной работы «Расстановки» возникает:

• необходимость предварительной семантической и визуальной сегментации облаков точек, что существенно увеличивает трудовые и временные затраты на подготовку исходных данных для моделирования.

• необходимость перепроверки результатов моделирования. Вследствие ошибок вписывания при работе инструмента, в частности создания элементов

#### 1. Дронов, Д. С. Проблемы внедрения BIM - технологий в России / Д. С. Дронов, Н. Р. Киметова, В. П. Ткаченкова // Синергия Наук. – 2017. – № 10. – С. 529-549. – EDN YLPAZJ.

- 2. Королев, Д. С. BIM-технологии при эксплуатации зданий и сооружений. Внедрение технологии информационного моделирования в сфере ЖКХ / Д. С. Королев, А. В. Липатова // Master's Journal. – 2019. – № 2. – С. 56-68. – EDN JPRQTK.
- 3. Boyu Wang, Chao Yin, Han Luo, Jack C.P. Cheng, Qian Wang, Fully automated generation of parametric BIM for MEP scenes based on terrestrial laser scanning data//Automation in Construction. – Volume 125, 2021/103615. – ISSN 0926-5805. – https://doi.org/10.1016/j.autcon.2021.103615.
- 4. Евстратова, Л. Г. О возможной интеграции методов фотограмметрии и BIM-технологии / Л. Г. Евстратова // Интерэкспо Гео-Сибирь. – 2018. – Т. 1. – № 4. – С. 14-18. – EDN WERQCA.
- 5. [Электронный ресурс] URL: https://www.photomodeler.com/ photogrammetry-vs-3d-scanning/#cons// Photogrammetry vs 3D Scanning – 2020.

за пределами рабочей сцены, возникает необходимость проверять целиком модель, что существенно увеличивает время на подготовку модели к передаче заказчику.

## **Выводы**

Широкому применению инструментов автоматической расстановки может поспособствовать развитие алгоритмов интеллектуальной автоматизации семантической сегментации облаков точек, а также совершенствование алгоритма в части подбора размера вписываемых элементов и определения остальных геометрических параметров, что позволит минимизировать количество ошибок, возникающих при использовании средств полуавтоматической расстановки, и, в конечном итоге, позволит ускорить процесс создания as-built BIM-моделей.

# **Литература**

- 6. Хайруллин, М. Ф. Анализ современных методов создания эксплуатационной BIM-модели здания / М. Ф. Хайруллин // Традиции и инновации в строительстве и архитектуре : Сборник статей 77-ой всероссийской научно-технической конференции, Самара, 26–30 октября 2020 года / Под редакцией М.В. Шувалова, А.А. Пищулева, В.Ю. Алпатова. – Самара: Самарский государственный технический университет, 2020. – С. 555-562. – EDN CLVWLI.
- 7. Богданов, А. Н. Наземное лазерное сканирование в строительстве и ВIМ-технологиях / А. Н. Богданов, И. А. Алешутин // Известия Казанского государственного архитектурно-строительного университета. – 2018. – № 4(46). – С. 326-332. – EDN VQTQVG.
- 8. Можаев, А. Н. Сегментация облаков точек с помощью средств библиотеки point cloud library / А. Н. Можаев // Экстремальная робототехника. – 2018. – Т. 1. – № 1. – С. 301-308. – EDN YNCUTJ.
- 9. [Электронный ресурс] URL: https://habr.com/ru/company/ itmai/blog/534036// 3D ML. Часть 6: Обзор алгоритмов семантической сегментации облака точек –2020.